# УТВЕРЖДАЮ

Руководитель ГЦИ СИ ФБУ «ГНМЦ Минобороны России» В.В. Швыдун  $\frac{dN}{dN}$ **ASC** 2013 г.  $U^{\text{int}} + W$ **REAL PROPERTY AND** 

**Инструкция**

**СИСТЕМА КОНТРОЛЯ НАЗЕМНАЯ АВТОМАТИЗИРОВАННАЯ НАСК-2000-5-1**

**Методика поверки КИВШ.468214.013-01МП**

# СОДЕРЖАНИЕ

Стр.

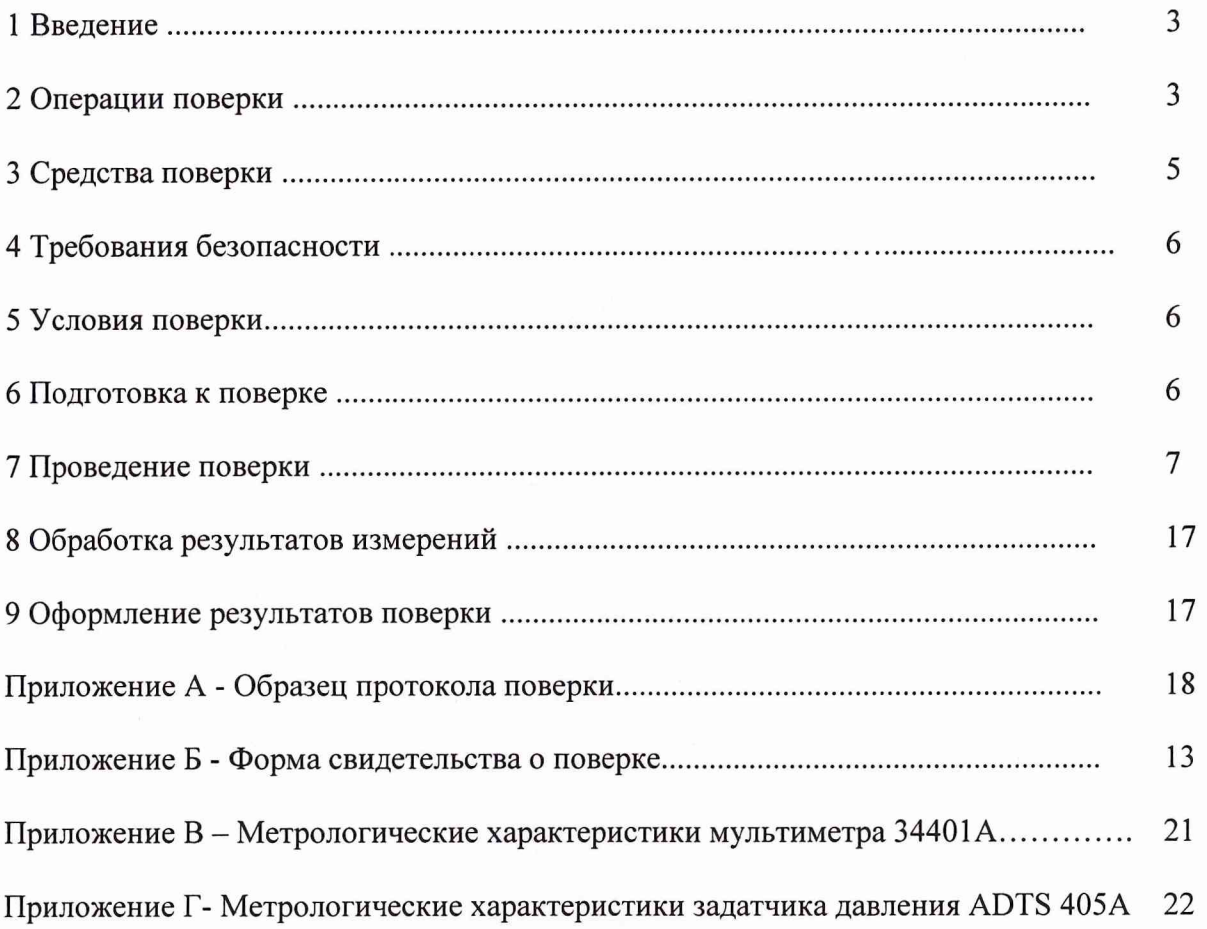

#### 1 ВВЕДЕНИЕ

1.1 Настоящая методика поверки (МП) устанавливает порядок проведения и оформления результатов поверки наземной автоматизированной системы контроля НАСК-2000-5-1, зав. № 3641200002 (далее - система) и устанавливает методику ее первичной и периодической поверок.

<span id="page-2-0"></span>1.2 Интервал между поверками - 1 год.

### 2 ОПЕРАЦИИ ПОВЕРКИ

2.1 При проведении поверки должны выполнятся операции, указанные в таблице 1.

Таблица 1

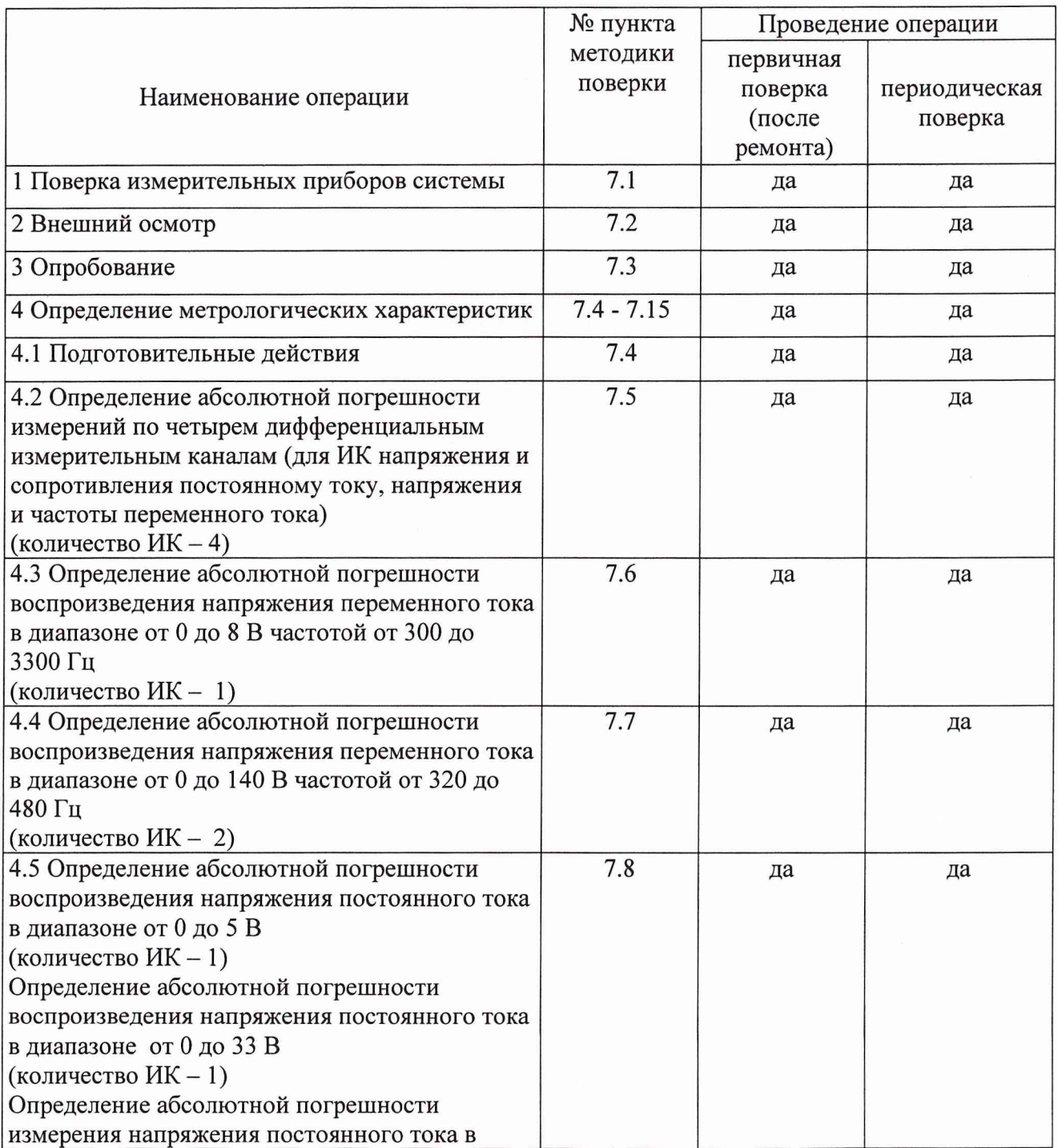

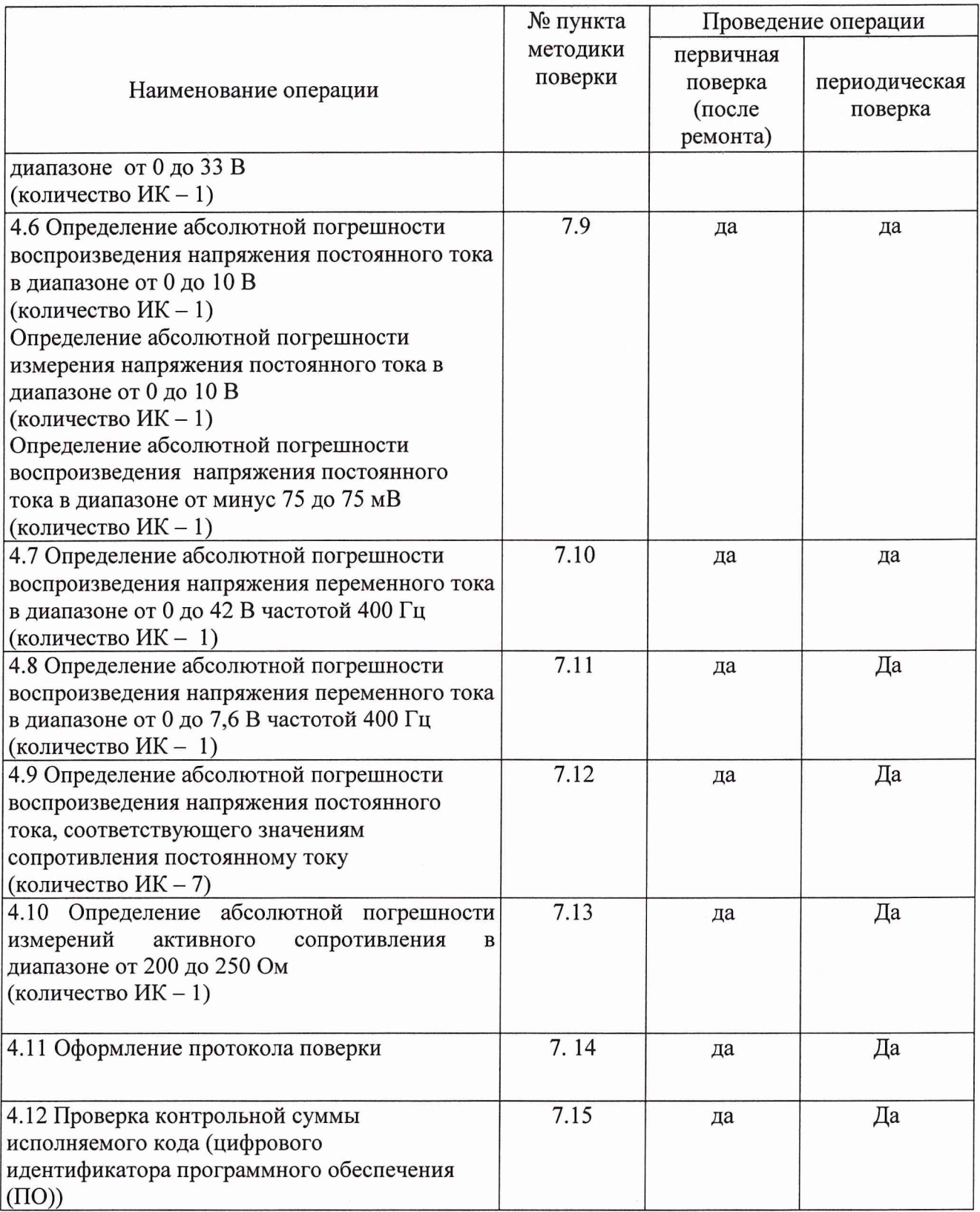

# <span id="page-4-0"></span>**3 СРЕДСТВА ПОВЕРКИ**

3.1 Средства поверки приведены в таблице 2.  $T_{0}6\pi$ 

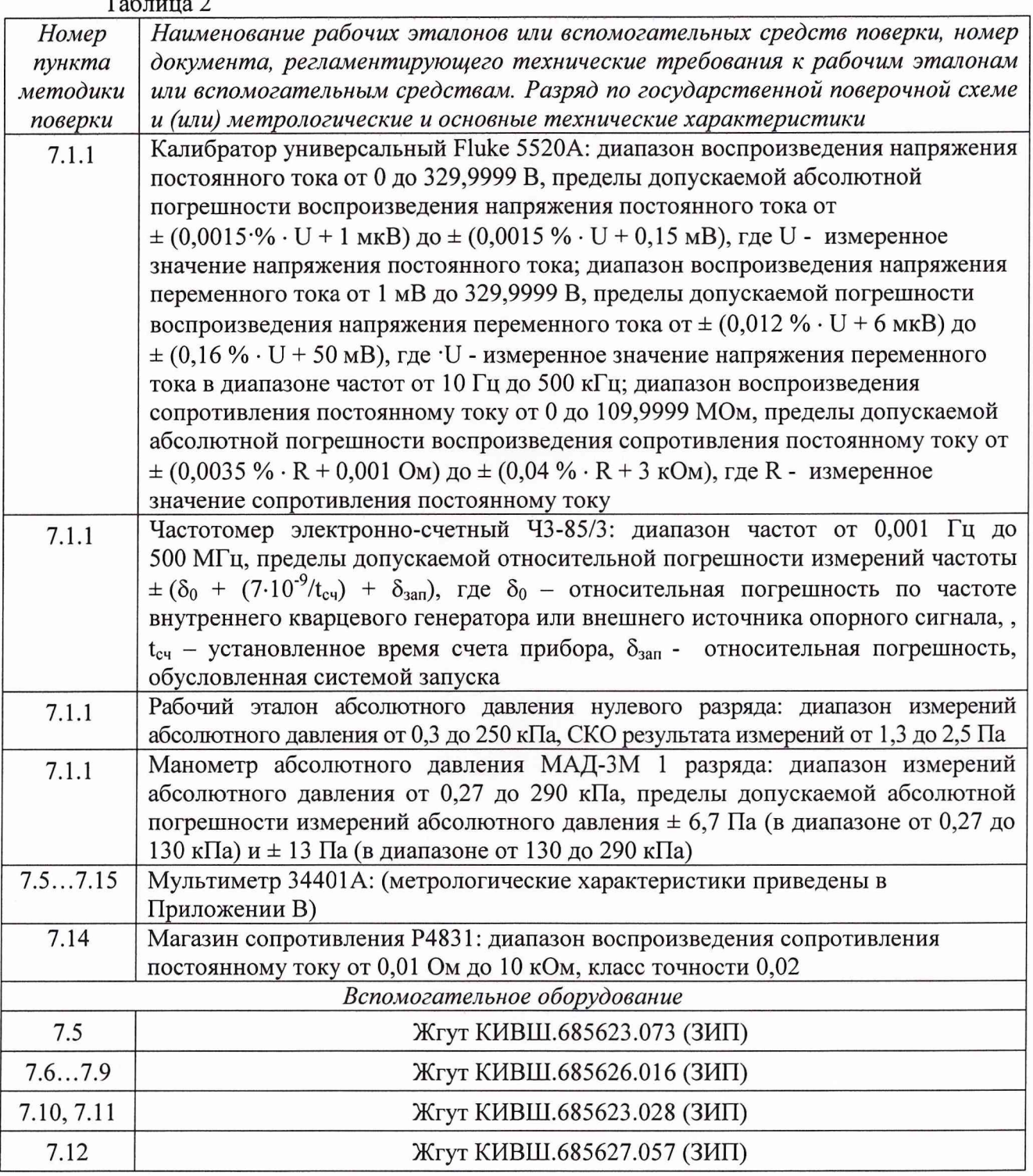

3.2 Допускается применять средства поверки других типов, обеспечивающих измерение значений соответствующих величин с требуемой точностью.

3.3 Все средства поверки должны быть утвержденных типов, исправны и должны иметь свидетельства о поверке.

#### **4 ТРЕБОВАНИЯ БЕЗОПАСНОСТИ**

<span id="page-5-0"></span>4.1 При проведении поверки необходимо соблюдать требования техники безопасности, предусмотренные «Правилами технической эксплуатации электроустановок потребителей» и «Правилами техники безопасности при эксплуатации электроустановок потребителей» (изд.З), ГОСТ 12.2.007.0-75, ГОСТ 12.1.019-79, ГОСТ 12.2.091-94 и требования безопасности, указанные в технической документации на применяемые эталоны и вспомогательное оборудование.

4.2 Любые подключения приборов проводить только при отключенном напряжении питания системы.

4.3 К поверке допускаются лица, изучившие руководство по эксплуатации на систему, знающие принцип действия используемых средств измерений и прошедшие инструктаж по технике безопасности (первичный и на рабочем месте) в установленном в организации порядке.

<span id="page-5-1"></span>4.4 К поверке допускаются лица, освоившие работу с системой и используемыми эталонами, изучившие настоящую инструкцию, аттестованные в соответствии с ПР 50.2.012- 94 и имеющие достаточную квалификацию.

#### **5 УСЛОВИЯ ПОВЕРКИ**

5.1 При проведении поверки должны соблюдаться следующие условия:

температура окружающего воздуха (20  $\pm$  5) °C;

относительная влажность воздуха при температуре (55  $\pm$  25) %;

атмосферное давление (95  $\pm$  10) кПа;

напряжение переменного тока (220  $\pm$  22) B;

<span id="page-5-2"></span>частота напряжения переменного тока  $(50.0 \pm 0.5)$  Гц.

#### **6 ПОДГОТОВКА К ПОВЕРКЕ**

6.1 При подготовке к поверке система должна быть технически исправна. На ней должны быть выполнены все предусмотренные регламентные работы и сделаны соответствующие отметки в эксплуатационных документах.

6.2 Рабочее место, особенно при выполнении поверки непосредственно на месте технического обслуживания, должно обеспечивать возможность размещения необходимых средств поверки, удобство и безопасность работы с ними.

6.3 Проверить наличие свидетельств (знаков поверки) о поверке рабочих эталонов.

6.4 Подготовка к работе средств поверки (рабочих эталонов), перечисленных в таблице 2, производится в соответствии с Инструкциями и Руководствами по их эксплуатации.

6.5 Проверить целостность электрических цепей ИК. Включить питание системы.

6.6 Определение метрологических характеристик поверяемой системы должно производиться по истечении времени установления рабочего режима, равного 40 мин.

### 7 **ПРОВЕДЕНИЕ ПОВЕРКИ**

7*.1 Поверка измерительных приборов системы*

7.1.1 Проверить сроки поверки измерительных приборов станции контроля (мультиметра 34401А, калибратора давления ADTS-405).

При истекшем сроке провести поверку в установленном порядке в организации, имеющей на это разрешение.

Результаты поверки ИК напряжения и сопротивления постоянного тока, напряжения и частоты переменного тока, ИК воспроизведения давления воздуха считать положительными, если имеются свидетельства о поверке с не истекшим сроком действия.

#### *7.2 Внешний осмотр*

7.2.1 При внешнем осмотре проверить:

- отсутствие механических повреждений;

- исправность органов управления (четкость фиксации положения переключателей и кнопок, установка переключателей в любое положение);

- отсутствие нарушений экранировки линий связи;
- отсутствие обугливания изоляции на внешних токоведущих частях системы;
- отсутствие неудовлетворительного крепления разъемов;
- заземление электронных блоков системы;

- наличие товарного знака изготовителя, заводского номера системы и состояние лакокрасочного покрытия.

7.2.2 Результаты проверки считать положительными, если выполняются вышеперечисленные требования. В противном случае поверка не проводится до устранения выявленных недостатков.

#### *7.3 Опробование*

7.3.1 Провести самоконтроль СКАО (КИВШ.468214.013-01 РЭ Технологическая карта № 205 «Самоконтроль станции» ).

7.3.2 Результаты опробования считать положительными, если процесс опробования проходил без остановки и без выдачи причин отказа. В противном случае систему бракуют и направляют в ремонт.

#### *7.4 Подготовительные действия*

Примечания:

1 В процессе выполнения теста система отображает информацию:

В окне «Монитор» о прохождении поверки.  $\overline{\phantom{0}}$ 

- В окне «Дальше» рекомендации поверителю. Необходимо следовать рекомендациям, выводимым в окне «Дальше».

2 При отрицательном результате поверки измерительного канала (ИК) система в окне «Дальше» предложит «Повторить определение метрологических характеристик...?»:

- Проверить правильность подключения соединителей.
- Повторить поверку данного ИК.
- При положительном результате продолжить поверку.

3 Система заносит автоматически результаты измерения в базу данных (БД) ПК **«Фрегат».**

7.4.1 Включить СКАО (КИВШ.468214.013-01 РЭ Технологическая карта №212 «Включение станции»). Во время запуска СПО при выборе ОК выбрать «СКАО-2000-2-5 (поверка)». В строке «Заводской номер ОК» ввести номер станции СКАО-2000-2-5.

7.4.2 Загрузить из БД ПК «Фрегат» тест «Тест поверки СКАО-2000-2-5»:

В окне «Процедуры тестирования» в колонке «Доступные тесты» выбрать тест «Тест поверки СКАО-2000-2-5».

7.4.3 Нажать кнопку ШЭ.

7.4.4 Запустить тест кнопкой «Выполнить».

7.4.5 Ввести в соответствующих окнах:

- температуру окружающей среды;

- относительную влажность воздуха;

- атмосферное давление;

- результаты внешнего осмотра («годен» или «не годен»);

- результат опробования («годен» или «не годен»).

*7.5 Определение абсолютной погрешности измерений по четырем дифференциальным ИК (для ИК напряжения и сопротивления постоянному току, напряжения и частоты переменного тока)*

*(количество ИК* - *4)*

7.5.1 При появлении сообщения «Подключить жгут ...» подключить к соединителю Х23 панели коммутации СКАО (ПКС) соединитель «АНАЛОГ. СИГНАЛ 19-36X23» жгута КИВШ.685623.073.

7.5.2 В окне «Дальше» нажать «Да».

7.5.3 Система отобразит результаты поверки.

7.5.4 При появлении сообщения «Отключите жгут...» отсоединить жгут КИВШ.685623.073 от ПКС.

7.5.5 Результаты поверки считать положительными, если значения абсолютной погрешности измерений сопротивления постоянному току находятся:

для ИК  $N_2$  1 в пределах  $\pm$  0,05 Ом;

для ИК  $N$ е $N$ е 2, 3 и 4 в пределах  $\pm$  1,55 Ом.

*7.6 Определение абсолютной погрешности воспроизведения напряжения переменного тока в диапазоне от 0 до 8 В частотой от 300 до 3300 Гц (количество ИК -1 )*

7.6.1 Подключить жгут КИВШ.685626.016:

- к соединителю Х23 ПКС - соединитель «АНАЛОГ. СИГНАЛ 19-36/4/Х23» жгута,

- к соединителю Х29 ПКС - соединитель «СНУ, СОНУ Х29» жгута.

7.6.2 В окне «Дальше» нажать кнопку «Да».

7.6.3 Необходимо следовать указаниям теста.

7.6.4 Система отобразит результаты поверки.

7.6.5 При появлении соответствующего сообщения отсоединить соединитель «АНАЛОГ. СИГНАЛ 19-36/4/ Х23» жгута КИВШ.685626.016 от ПКС.

7.6.6 Результаты поверки считать положительными, если значения абсолютной погрешности воспроизведения напряжения переменного тока (абсолютной погрешности воспроизведения частоты) находятся в пределах  $\pm$  0,8 В ( $\pm$  5,5 Гц).

7.7 *Определение абсолютной погрешности воспроизведения напряжения переменного тока в диапазоне от 0 до 140 В частотой от 320 до 480 Гц (количество И К - 2)*

7.7.1 Подключить соединитель «АНАЛОГ. СИГНАЛ 19-36/1/Х23» жгута КИВШ.685626.016 к соединителю Х23 ПКС.

7.7.2 В окне «Дальше» нажать кнопку «Да».

7.7.3 Необходимо следовать указаниям теста.

7.7.4 Система отобразит результаты поверки.

7.7.5 При появлении соответствующего сообщения отсоединить соединитель «АНАЛОГ. СИГНАЛ 19-36/1/Х23» жгута от ПКС.

7.7.6 Результаты поверки считать положительными, если значение абсолютной погрешность воспроизведения напряжения переменного тока (абсолютной погрешности воспроизведения частоты) находится в пределах  $\pm$  0,21 В ( $\pm$  0,28 Гц).

*7.8 Определение абсолютной погрешности воспроизведения напряжения постоянного тока в диапазоне от 0 до 5 В*

*(количество ИК -1 )*

*Определение абсолютной погрешности воспроизведения напряжения постоянного тока в диапазоне от 0 до 33 В*

*(количество И К - 1)*

*Определение абсолютной погрешности измерения напряжения постоянного тока в диапазоне от 0 до 33 В*

*(количество ИК -1 )*

7.8.1 Подключить соединитель «АНАЛОГ. СИГНАЛ 19-36/5/Х23» жгута КИВШ.685626.016 к соединителю Х23 ПКС.

7.8.2 В окне «Дальше» нажать кнопку «Да».

7.8.3 Необходимо следовать указаниям теста.

7.8.4 Система отобразит результаты поверки.

7.8.5 При появлении соответствующего сообщения отсоединить соединитель «АНАЛОГ. СИГНАЛ 19-36/5/ Х23» жгута от ПКС.

7.8.6 Результаты поверки считать положительными, если значения абсолютной погрешности воспроизведения напряжения постоянного тока в диапазоне от 0 до 5 В находятся в пределах  $\pm$  0,08 В.

Результаты поверки считать положительными, если значения абсолютной погрешности воспроизведения напряжения постоянного тока в диапазоне от 0 до 33 В находятся в пределах  $\pm$  0,08 В.

Результаты поверки считать положительными, если значения абсолютной погрешности измерений напряжения постоянного тока в диапазоне от 0 до 33 В находятся в пределах  $\pm$  0,33 В.

*7.9 Определение абсолютной погрешности воспроизведения напряжения постоянного тока в диапазоне от 0 до 10 В*

*(количество ИК -1 )*

*Определение абсолютной погрешности измерения напряжения постоянного тока в диапазоне от 0 до 10 В*

*(количество ИК - 1)*

*Определение абсолютной погрешности воспроизведения напряжения постоянного тока в диапазоне от минус 75 до 75 мВ*

*(количество ИК - 1)*

7.9.1 Подключить соединитель «АНАЛОГ. СИГНАЛ 19-36/3/Х23» жгута КИВШ.685626.016 к соединителю Х23 ПКС.

7.9.2 В окне «Дальше» нажать кнопку «Да». Необходимо следовать указаниям теста. 7.9.3 Система отобразит результаты поверки.

7.9.4 При появлении соответствующего сообщения отсоединить жгут КИВШ.685626.016 от ПКС.

7.9.5 Результаты поверки считать положительными, если значения абсолютной погрешности воспроизведения напряжения постоянного тока в диапазоне от 0 до 10В находятся в пределах  $\pm$  0,015 В.

Результаты поверки считать положительными, если значения абсолютной погрешности измерений напряжения постоянного тока в диапазоне от 0 до 10 В находятся в пределах  $\pm$  0,1 В.

Результаты поверки считать положительными, если значения абсолютной погрешности воспроизведения напряжения постоянного тока в диапазоне от минус 75 до 75 мВ находятся в пределах  $\pm$  0,37 мВ.

*7.10 Определение абсолютной погрешности воспроизведения напряжения переменного тока в диапазоне от 0 до 42 В частотой 400 Гц (количество ИК - 1)*

7.10.1 Подключить жгут КИВШ.685623.028:

- к соединителю Х23 ПКС - соединитель «АНАЛОГ. СИГНАЛ 19-36/3/Х23» жгута,

- к соединителю Х28 ПКС - соединитель «СКТ, СВУ Х28» жгута,

- к соединителю Х68 ПКС - соединитель «RS-422, АС Х68» жгута.

7.10.2 В окне «Дальше» нажать кнопку «Да». Необходимо следовать указаниям теста.

7.10.3 Система отобразит результаты поверки.

7.10.4 При появлении соответствующего сообщения отсоединить соединитель «АНАЛОГ. СИГНАЛ 19-36/3/ Х23» жгута КИВШ.685623.028 от ПКС.

7.10.5 Результаты поверки считать положительными, если значения абсолютной погрешности воспроизведения напряжения переменного тока в диапазоне от 0 до 42 В частотой 400 Гц находятся в пределах  $\pm$  0,07 В.

*7.11 Определение абсолютной погрешности воспроизведения напряжения переменного тока в диапазоне от 0 до 7,6 В частотой 400 Гц (количество ИК - 1)*

7.11.1 Подключить соединитель «АНАЛОГ. СИГНАЛ 19-36/2/Х23» жгута КИВШ.685623.028 к соединителю Х23 ПКС.

7.11.2 В окне «Дальше» нажать кнопку «Да». Необходимо следовать указаниям теста.

7.11.3 Система отобразит результаты поверки.

7.11.4 При появлении соответствующего сообщения отсоединить жгут КИВШ.685623.028 от ПКС.

7.11.5 Результаты поверки считать положительными, если значения абсолютной погрешности воспроизведения напряжения переменного тока в диапазоне от 0 до 7,6 В частотой 400 Гц находятся в пределах  $\pm$  0,02 В.

*7.12 Определение абсолютной погрешности воспроизведения напряжения постоянного тока, соответствующего значениям сопротивления постоянному току (количество И К - 7)*

7.12.1 Подключить жгут КИВШ.685627.057 к ПКС.

к соединителю Х23 ПКС - соединитель «АНАЛОГ.СИГНАЛ 19-36 Х23» жгута,

к соединителю ХЗ1 ПКС - соединитель «R-ДАТЧИК 1-18X31» жгута,

к соединителю Х32 ПКС - соединитель «R-ДАТЧИК 19-27 Х32» жгута,

к соединителю X I7 ПКС - соединитель «ПРИЕМ РК 1-32/1/ X I7» жгута,

к соединителю Х20 ПКС - соединитель «ПРИЕМ РК 33-64 Х20» жгута.

7.12.2 В окне «Дальше» нажать кнопку «Да». Необходимо следовать указаниям теста.

7.12.3 Система отобразит результаты поверки.

7.12.4 При появлении соответствующего сообщения отсоединить жгут КИВШ.685627.057 от ПКС.

7.12.5 Результаты поверки считать положительными, если значения абсолютной погрешности воспроизведения напряжения постоянного тока, соответствующего значениям сопротивления постоянному току, находятся в пределах ± 0,0005 В.

*7.13 Определение абсолютной погрешности измерений активного сопротивления в диапазоне от 200 до 250 Ом*

*(количество ИК - 1)*

7.13.1 Подключить к первому дифференциальному ИК соединителя «Х23» ПКС магазин сопротивления Р4831:

- к контактам 38 и 39.

7.13.2 В окне «Дальше» нажать кнопку «Да». Необходимо следовать указаниям теста.

7.13.3 Система отобразит результаты поверки.

7.13.4 При появлении соответствующего сообщения отсоединить жгут провода магазина сопротивлений от ПКС.

7.13.5 Результаты поверки считать положительными, если значения абсолютной погрешности измерения активного сопротивления в диапазоне от 200 до 250 Ом, находятся в пределах ± 20 Ом.

*7.14 Оформление протокола поверки*

7.14.1 При завершении процедуры тестирования появится окно «Выбор шаблона протокола».

7.14.2 Выбрать шаблон протокола «Поверка СКАО».

7.14.3 В окне «Предварительный просмотр» будет создан «Протокол № (форма протокола поверки в приложении А). Данный протокол поверки будет храниться в БД системы.

7.14.4 Для вывода на печать протокола нажать кнопку

7.14.5 Выключить СКАО (КИВШ.468214.013-01 РЭ Технологическая карта №213 «Выключение станции»),

7.14.6 По результатам поверки выполните действия, указанные в п. 9 «Оформление результатов поверки».

*7.15 Проверка контрольной суммы исполняемого кода (цифрового идентификатора ПО)* Осуществить проверку соответствия следующих заявленных идентификационных данных ПО:

- наименование ПО;

- идентификационное наименование ПО;

- номер версии (идентификационный номер) ПО;

- цифровой идентификатор метрологически значимой части ПО (контрольная сумма исполняемого кода);

- алгоритм вычисления цифрового идентификатора ПО.

Для этого:

1 Установить программу HashTab. Если программа была установлена ранее, то перейти к п. 8.

2 На поставляемом с системой «CD» диске в папке HashTab 3.0 запустить файл установки HashTab Setup.exe.

3 В открывшемся окне нажать кнопку «Next».

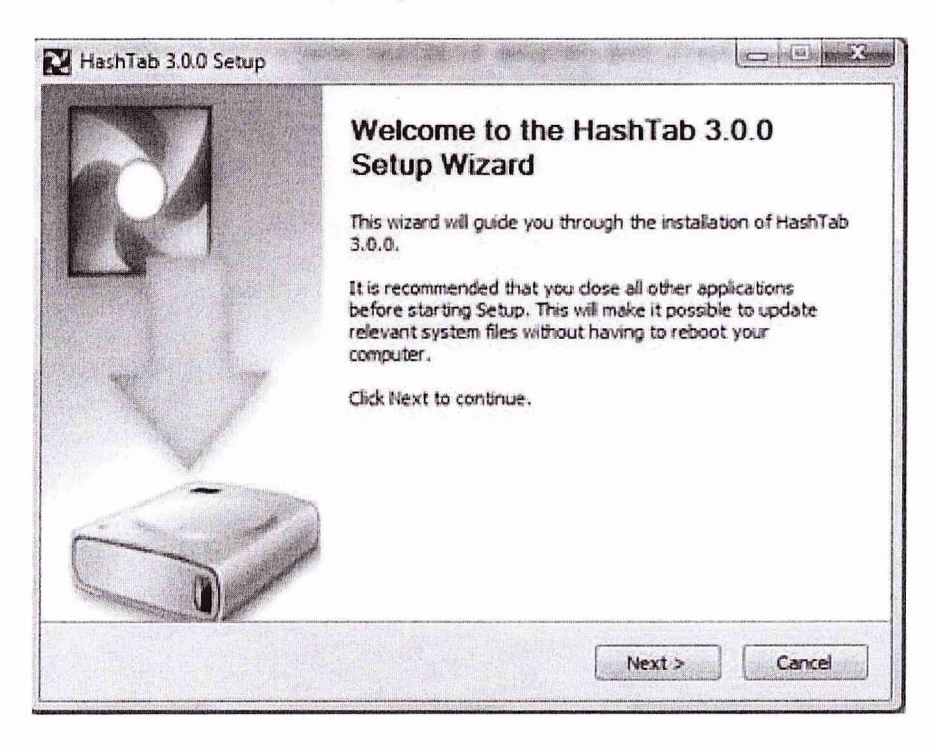

4 Далее нажать кнопку «I Agree».

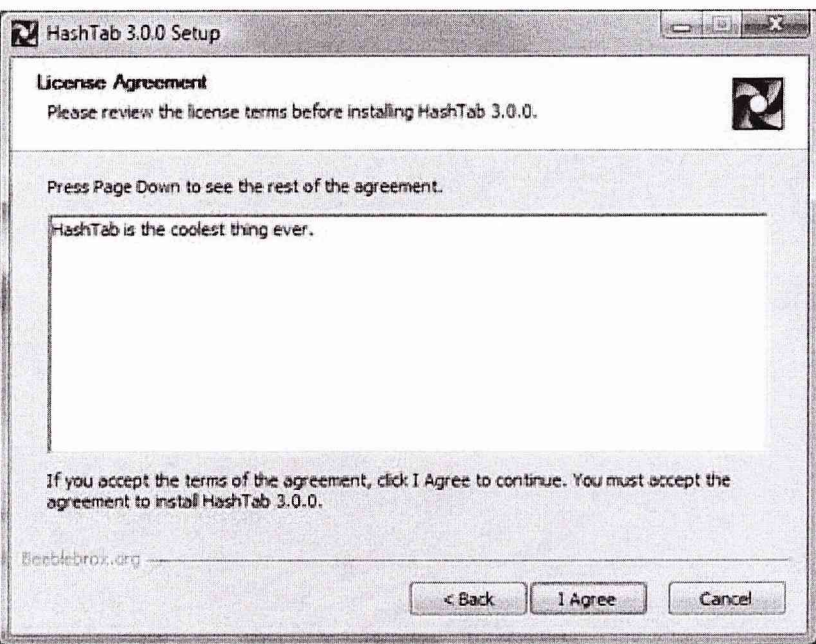

5 В открывшемся окне оставить параметры без изменения. Нажать кнопку «Install».

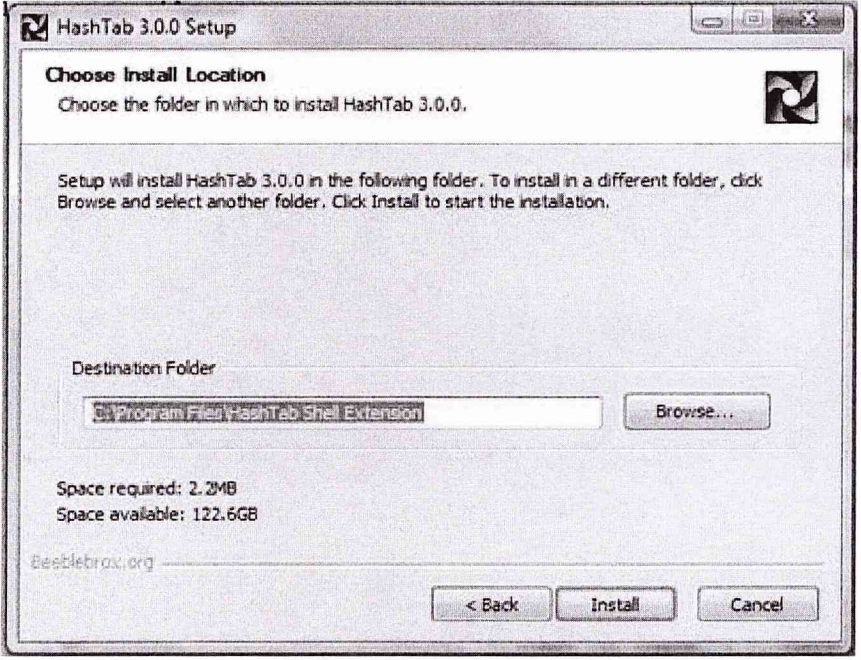

6 После завершения установки, в появившееся окне нажать «Finish».

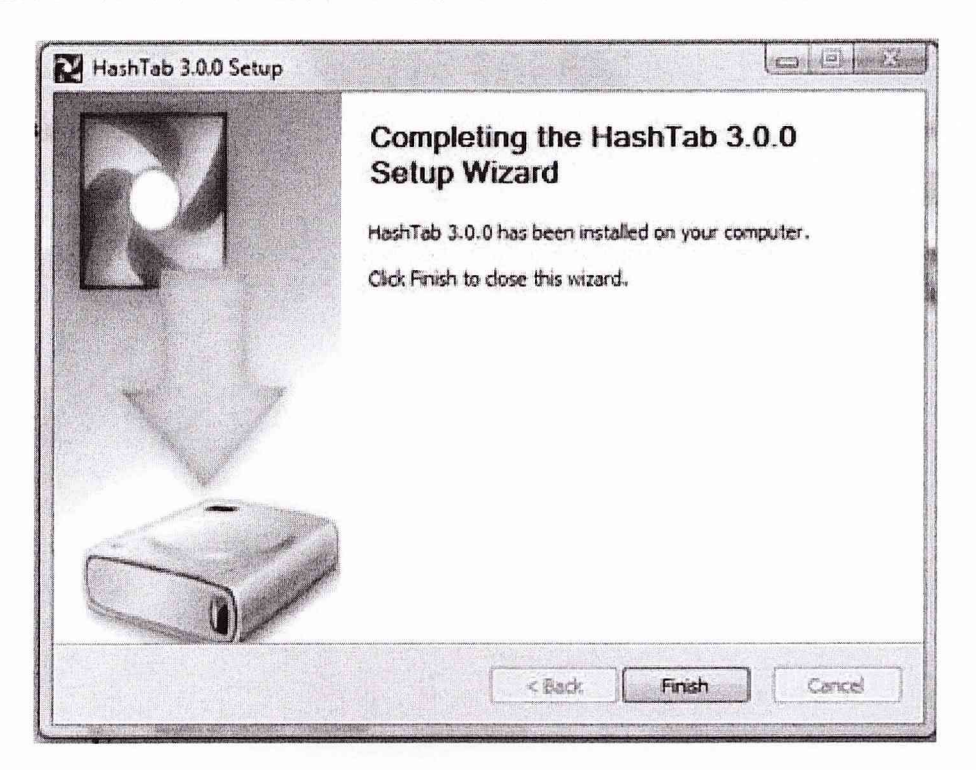

7 Процесс установки программы HashTab завершен.

8 Проверка контрольной суммы программы Fregat install.exe.

Открыть папку с программой Fregat\_install.exe. По умолчанию: «D:\Программное обеспечение БФСК-7\Fregat\_install.exe». Найти файл «Fregat\_install.exe».

9 Нажать правую кнопку манипулятора «Мышь» на файл. В открывшемся меню выбрать «Свойства».

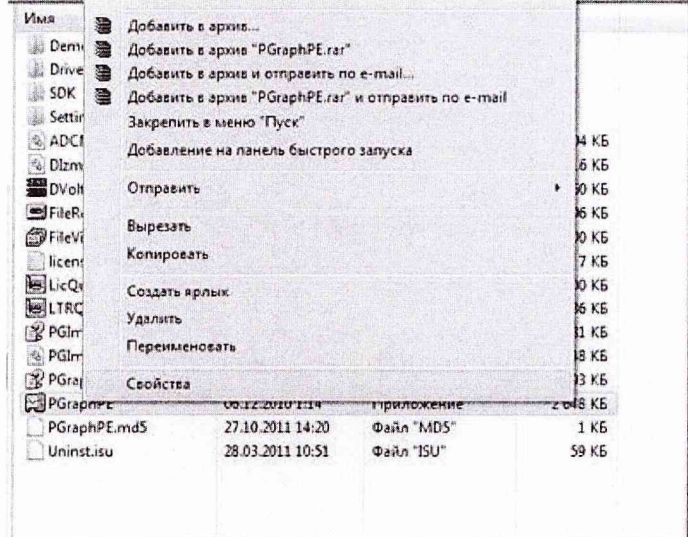

10 В меню свойства выбрать вкладку «File Hashes».

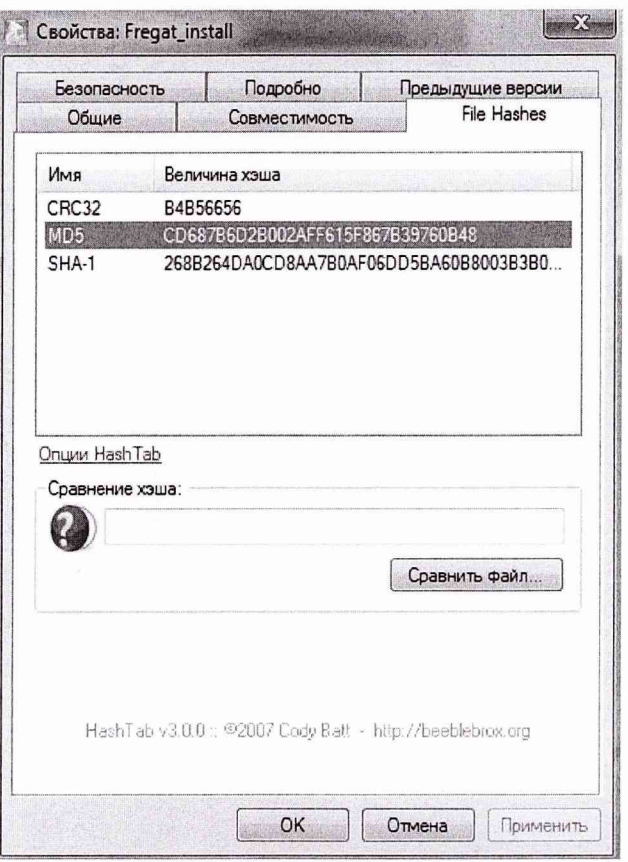

- 11 В таблице напротив строки «md5» должен быть буквенно-цифровой код.
- 12 Во вкладке «Версия» напротив строки «Версия файла» должен быть номер версии.

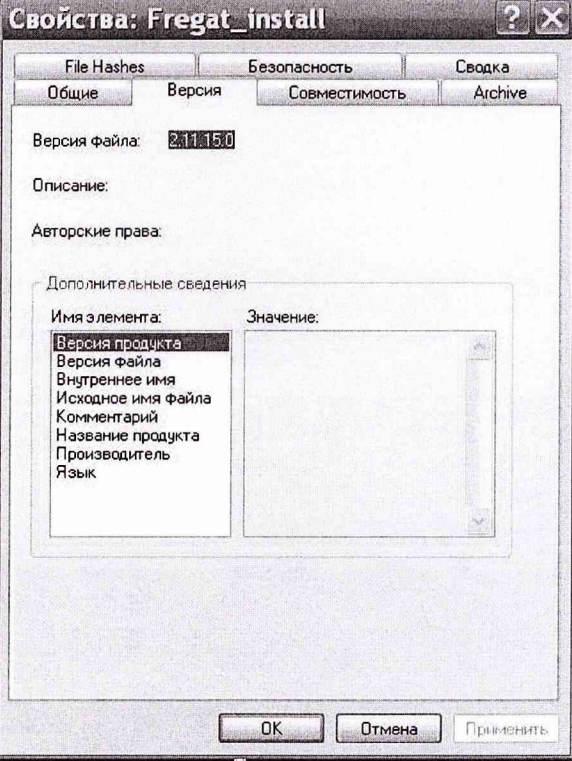

Результат подтверждения соответствия ПО считать положительными, если полученные идентификационные данные ПО (идентификационное наименование, номер версии, цифровой идентификатор), указанные во вкладках «Версия» и «File Hashes» соответствуют идентификационным данным, записанным в п.п. 11 п. 7.15 данной методики.

#### **8 ОБРАБОТКА РЕЗУЛЬТАТОВ ИЗМЕРЕНИЙ**

<span id="page-15-0"></span>8.1 Значение абсолютной погрешности измерений определить по формуле:

$$
\Delta A = A - A_3,\tag{1}
$$

где А - измеренное значение физической величины;

Аэ - значение физической величины, установленное рабочим эталоном.

При прохождении теста система проводит измерения не менее пяти значений внутри заданного диапазона сигнала или не менее пяти значений в каждой полярности диапазона сигнала, включая нулевое значение сигнала. Система проводит сравнения максимальной абсолютной погрешности измерений с заданными пределами допускаемой абсолютной погрешности и делает вывод - «годен» или «не годен».

При отрицательном результате после поверки ИК система в окне «Дальше» предложит «Повторить определение метрологических характеристик...?». Поверитель может, проверив правильность подключения соединителей, повторить поверку данного ИК, или продолжить поверку.

8.2 Результаты измерений заносятся автоматически в базу данных ПК «ФРЕГАТ».

#### **9 ОФОРМЛЕНИЕ РЕЗУЛЬТАТОВ ПОВЕРКИ**

9.1 Результаты поверки заносятся в протокол поверки (Приложение А).

<span id="page-15-1"></span>9.2 При положительных результатах поверки оформляется свидетельство о поверке (Форма свидетельства о поверке в приложении Б).

9.3 При отрицательных результатах поверки применение системы запрещается, оформляется извещение о непригодности к применению с указанием причин забракования.

Начальник отдела ГЦИ СИ ФБУ «ГНМЦ Минобороны России»

Старший научный сотрудник ГЦИ СИ ФБУ «ГНМЦ Минобороны России»

В.А. Кулак

А.А. Горбачев

## Приложение А

#### Образец протокола поверки

## **ПРОТОКОЛ**

### **Протокол № от . .20 г.**

Поверки станции контроля авиационного оборудования СКАО-2000-2-5 (Поверка)  $N_2$ 

системы контроля наземной автоматизированной НАСК-2000-5-1 №

Методика поверки, рабочие эталоны и вспомогательное оборудование: в соответствии с КИВШ.468214.013-01 МП.

Условия поверки: температура окружающей среды\_\_\_\_\_\_\_\_\_\_\_\_\_\_\_\_\_\_\_\_\_\_\_\_\_\_\_\_\_\_\_\_\_\_\_

относительная влажность воздуха\_\_\_\_\_\_\_\_\_\_\_\_\_\_\_\_\_\_\_\_\_\_\_\_\_\_\_\_\_\_\_\_\_\_\_\_\_\_\_\_\_

атмосферное давление\_\_\_\_\_\_\_\_\_\_\_\_\_\_\_\_\_\_\_\_\_\_\_\_\_\_\_\_\_\_\_\_\_\_\_\_\_\_\_\_\_\_\_\_\_\_\_\_\_\_\_

Внешний осмотр\_\_\_\_\_\_\_\_\_\_\_\_\_\_\_\_\_\_\_\_\_\_\_\_\_\_\_\_\_\_\_\_\_\_\_\_\_\_\_\_\_\_\_\_\_\_\_\_\_\_\_\_\_\_\_\_\_\_\_\_\_\_\_

Опробование\_\_\_\_\_\_\_\_\_\_\_\_\_\_\_\_\_\_\_\_\_\_\_\_\_\_\_\_\_\_\_\_\_\_\_\_\_\_\_\_\_\_\_\_\_\_\_\_\_\_\_\_\_\_\_\_\_\_\_\_\_\_\_\_\_\_\_

Определение метрологических характеристик

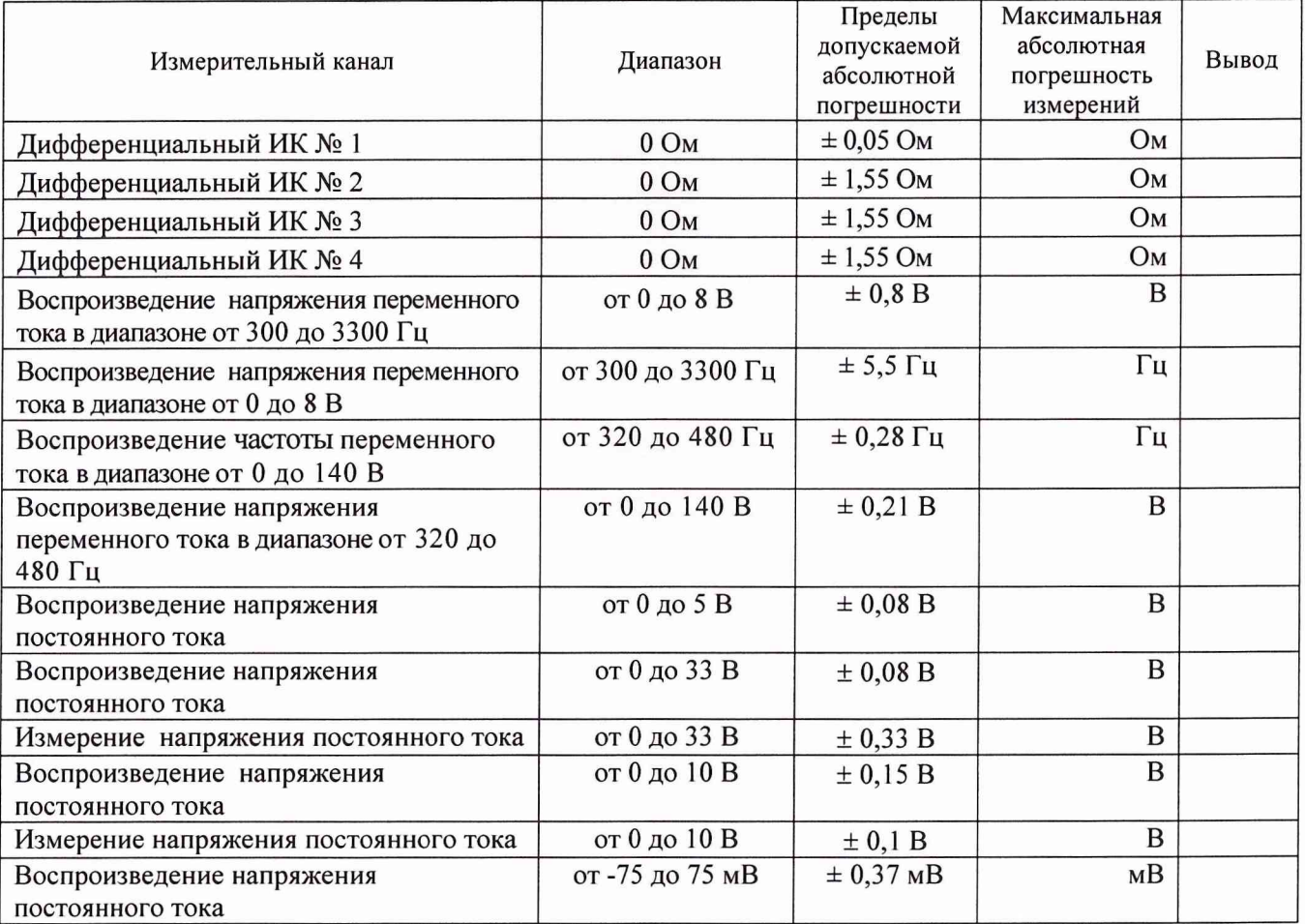

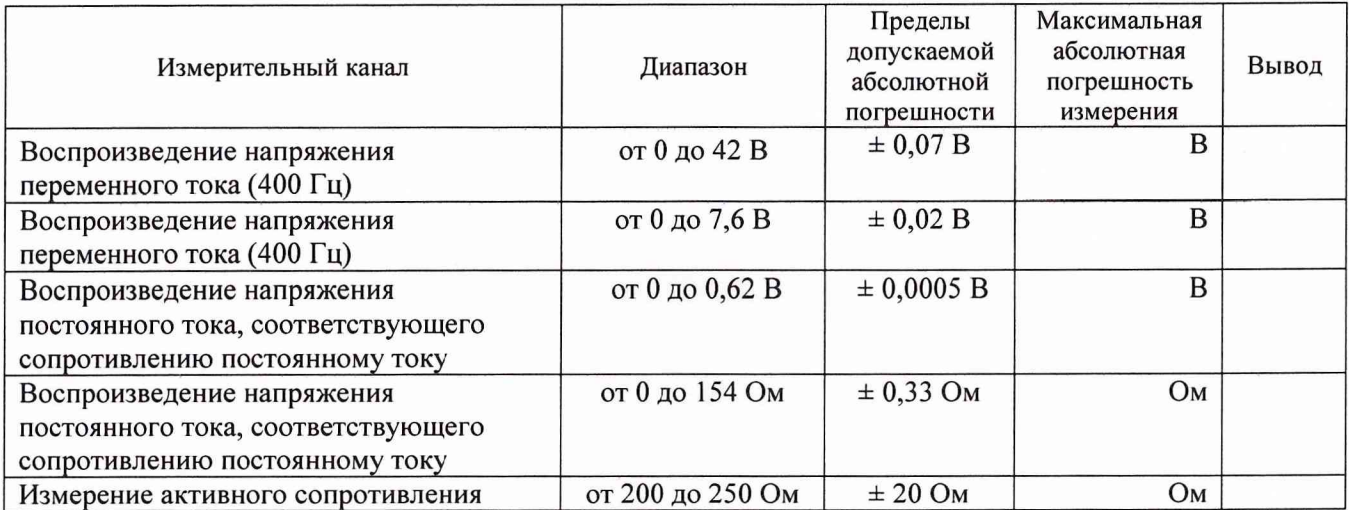

Заключение: Пользование и при полно полно по при полно полно по при полно полно полно полно полно по

подпись 

инициалы, фамилия

Приложение Б

Форма свидетельства

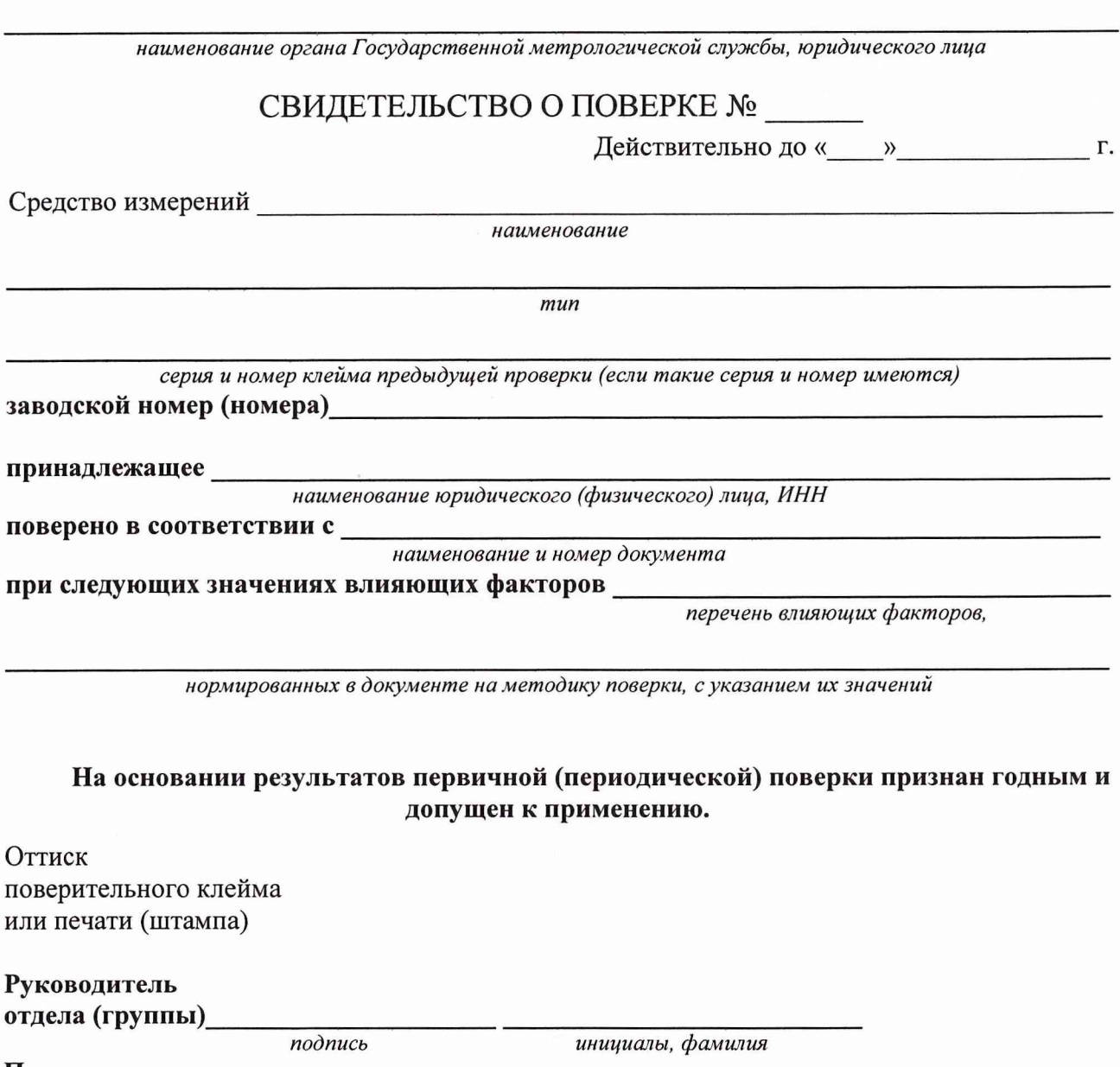

**Поверитель\_\_\_\_\_\_\_\_\_\_\_\_\_\_\_\_\_\_\_\_\_\_\_\_\_\_\_\_\_\_\_\_\_\_\_\_\_\_\_\_\_\_\_\_\_\_\_\_\_**

*подпись инициалы, фамилия*

**« » Г.**

# Приложение В

# (Справочное)

# Метрологические характеристики мультиметра 34401А

# Основные характеристики ИК приведены в таблице 1.

Таблица 1

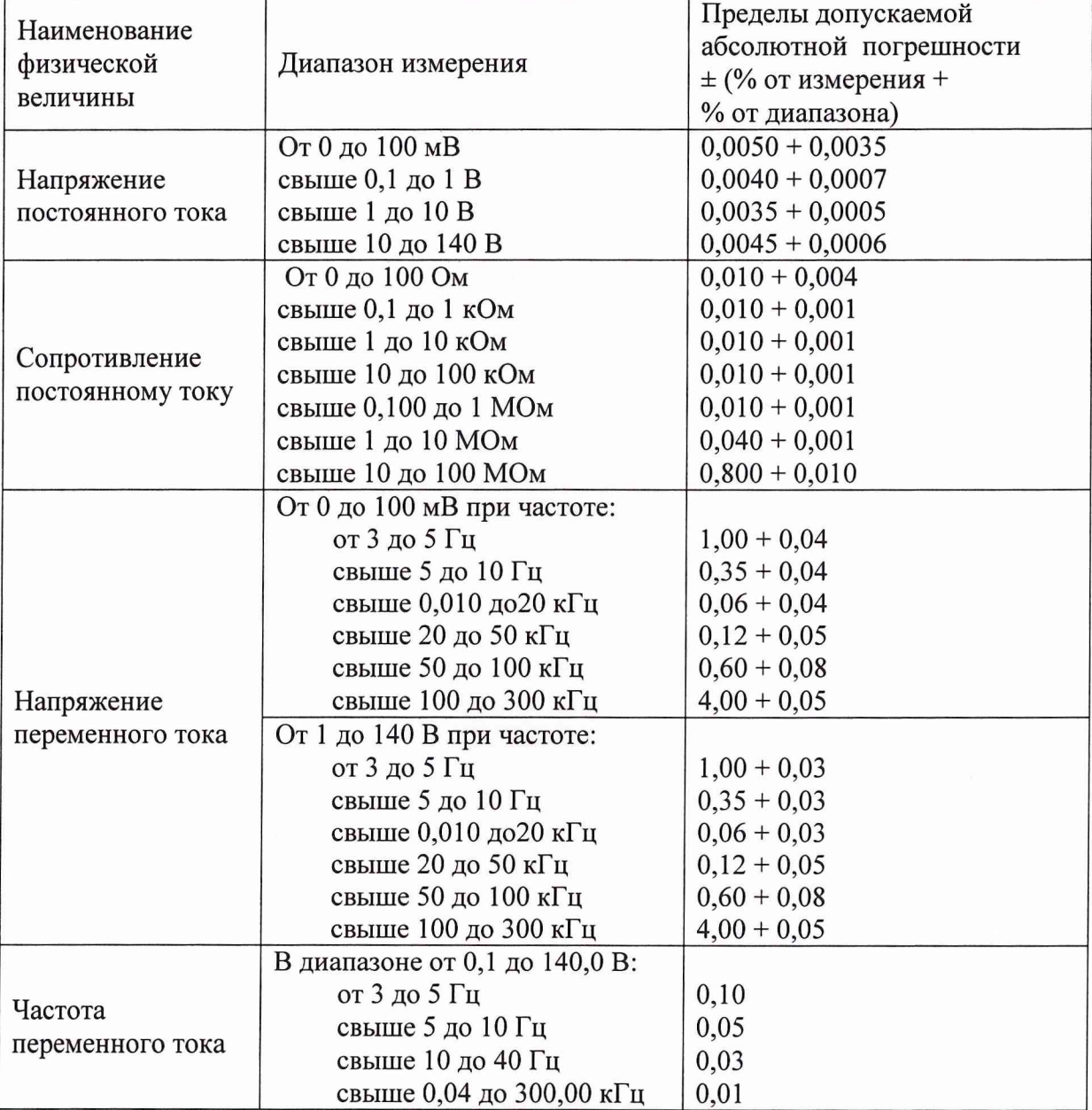

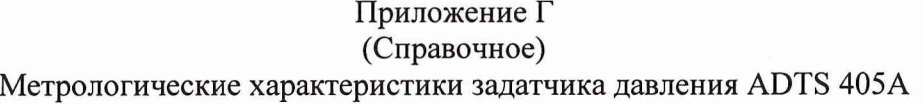

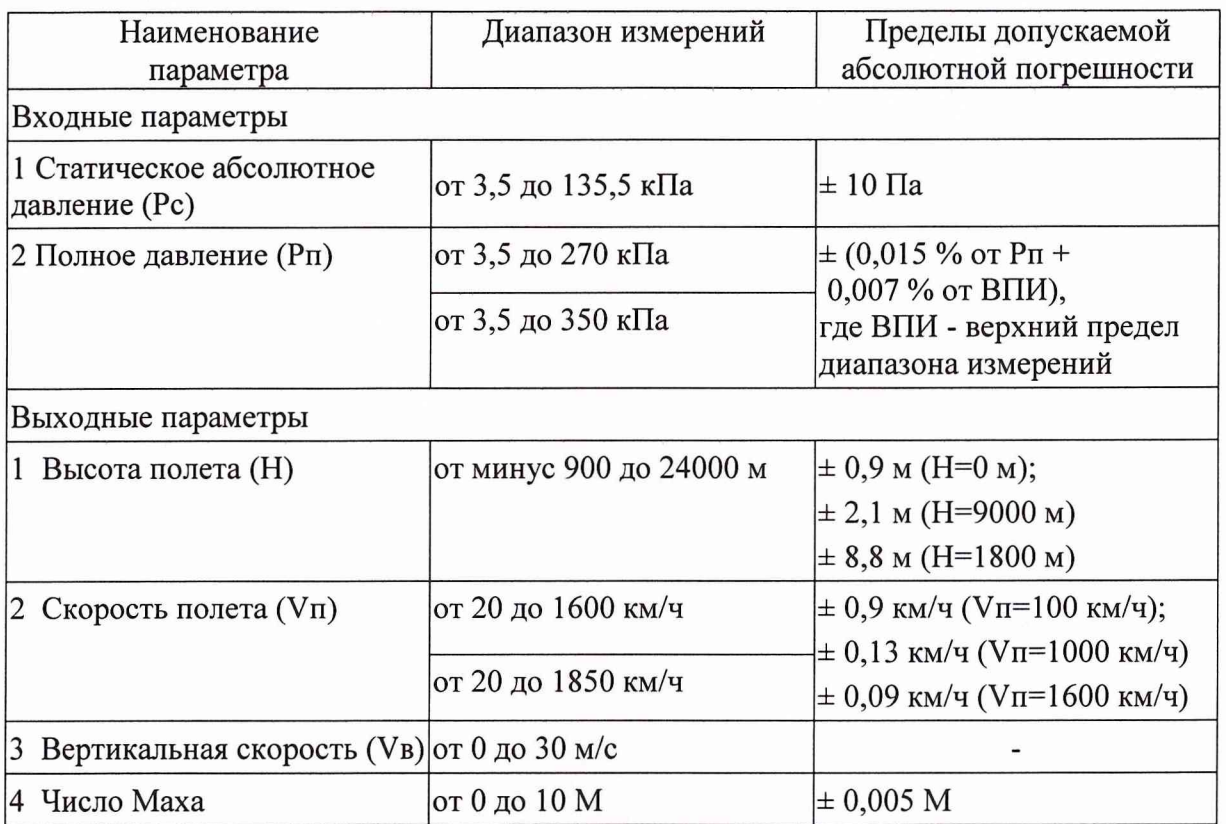